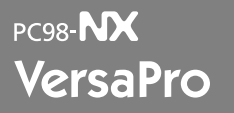

Windows XP Professional

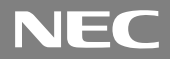

#### Windows XP Professional Windows XP

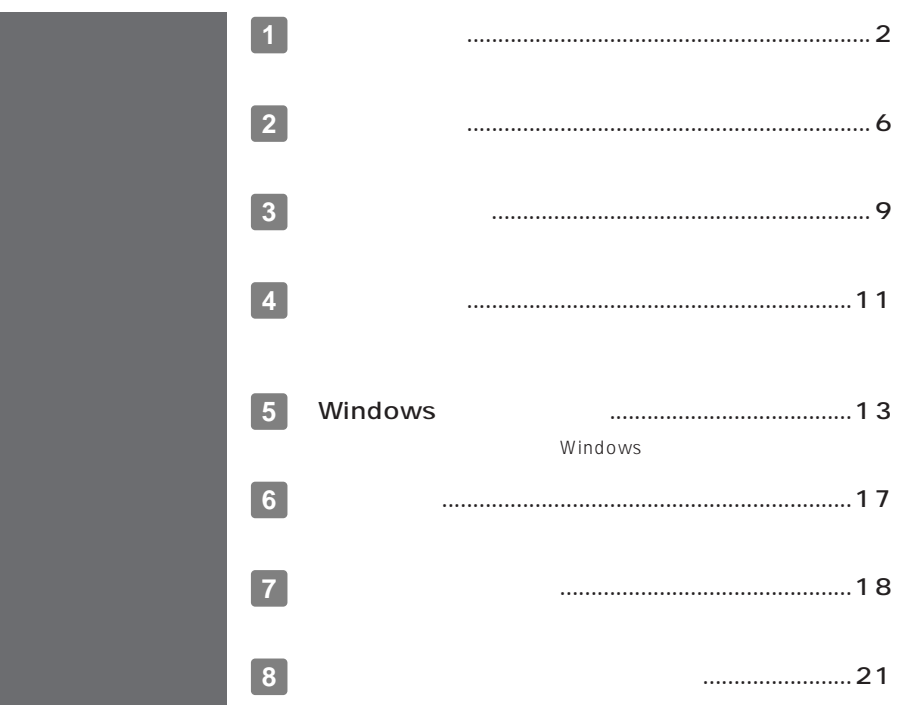

## **PC-VY 17F LV L 1 2 3 4**

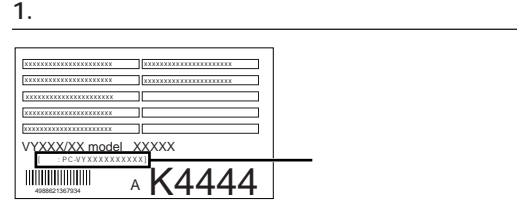

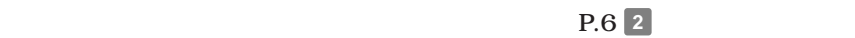

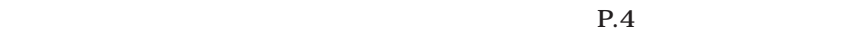

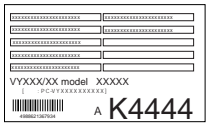

<span id="page-1-0"></span>**1 型番を控える**

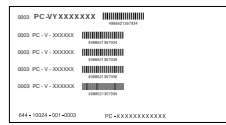

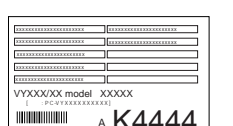

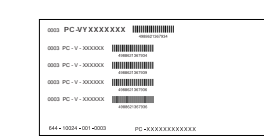

aaaaaaaaaaaaaaaa **スマートセレクション型番を控える**

**15** 

**2**

 $\mathbf 0$ **OS**  $\overline{\mathrm{os}}$  $\overline{\checkmark}$  $\overline{E}$ Windows XP Professional Office Personal 2003

**OFDD** CD-ROM

 $\overline{\mathsf{J}}$ 

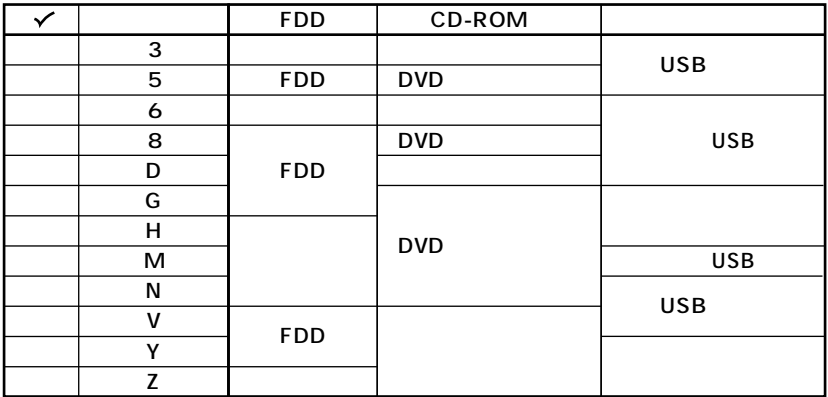

 $\odot$ 

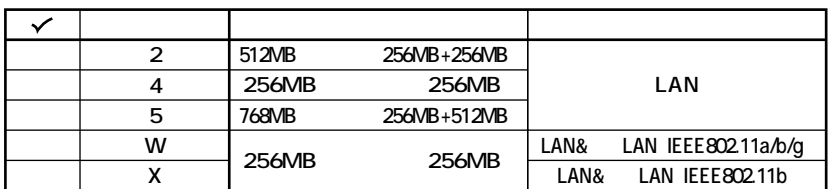

 $\boldsymbol{0}$ 

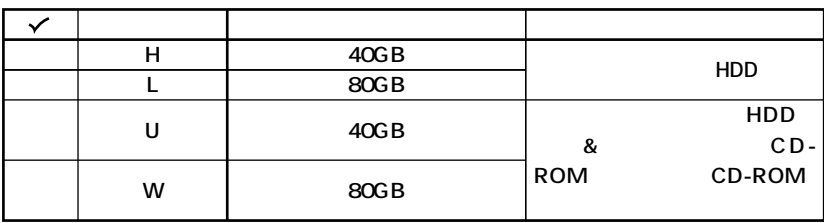

 $0<sub>0</sub>$ 

 $P.6$  **2** 

1. **2. フレーム型** 

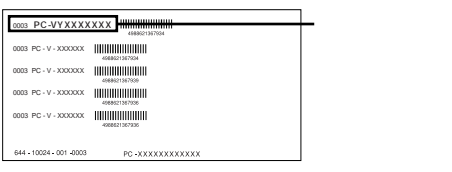

# **PC-VY 17F LVE L**

| 0003 PC-VYXXXXXXX                       <br>4088821357934                                                                         |  |
|----------------------------------------------------------------------------------------------------|--|
| 0003 PC - V - XXXXXX<br>                       <br>498801367934<br>,,,,,,,,,,,,,,,,,,,,,<br>0003 PC - V - XXXXXX<br>4900521367939 |  |
| 0003 PC - V - XXXXXX<br>4900021367936<br>0003 PC - V - XXXXXX<br>4989021567936                                                    |  |
| 644 - 10024 - 001 - 0003<br>PC-XXXXXXXXXXXX                                                                                       |  |

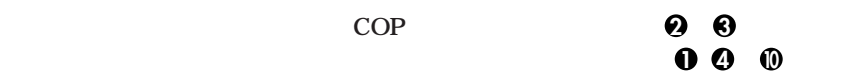

てOP<sub>型</sub>

aaaaaaaaaaaaaaaa **フリーセレクション型番を控える**

**COP型番に記載されている英数字の意味は次の通りです。**

#### **1 0** PC-N-MB □

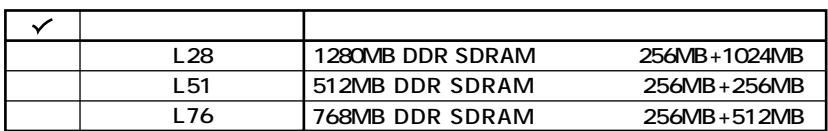

#### **2 PC-N-HD□□□Dはハードディスクを表しています。(選択必須)**

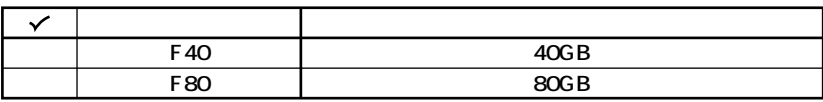

**3 PC-N-BA** D

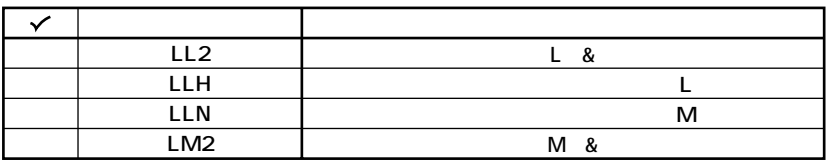

 $QPC-N-CD$  D CD-ROM

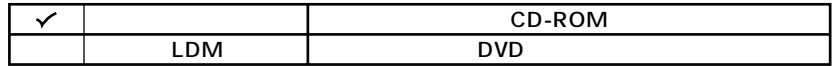

**5 6 PC-N-NE** 

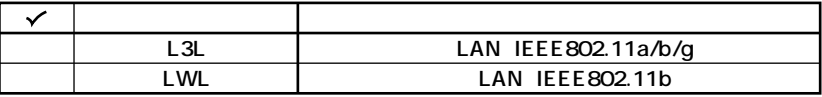

**6 PC-N-FD** D FDD

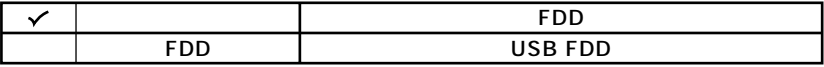

**7 PC-N-AP** D

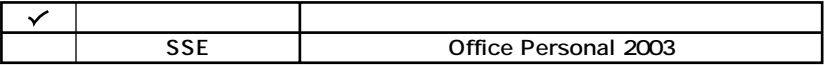

**8 PC-N-PD** D

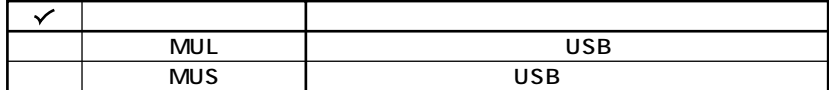

**9 PC-N-SU** 2-S

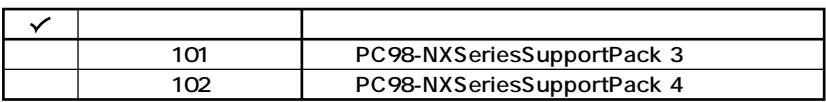

**10 PC-N-BC** □

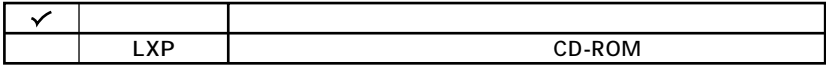

<span id="page-5-0"></span>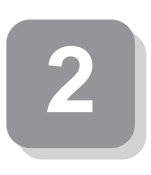

aaaaaaaaaaaaaaaa **添付品の中身を確認する**

### **0**

**P.2** 1 **P.4** 1 2

 $NEC$ 

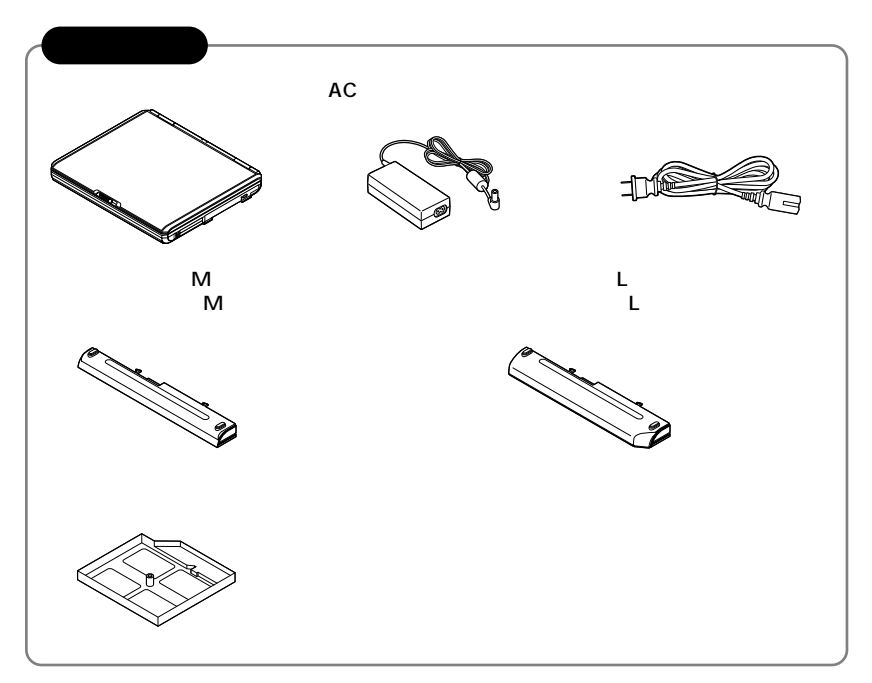

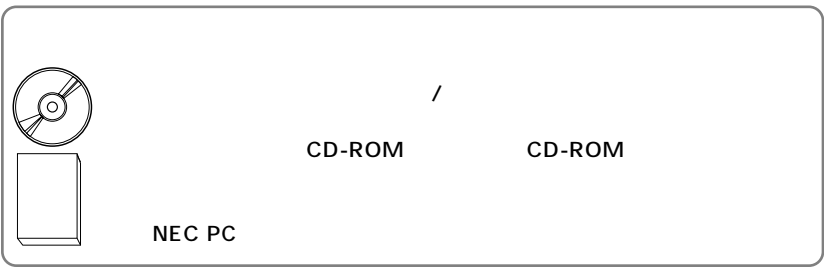

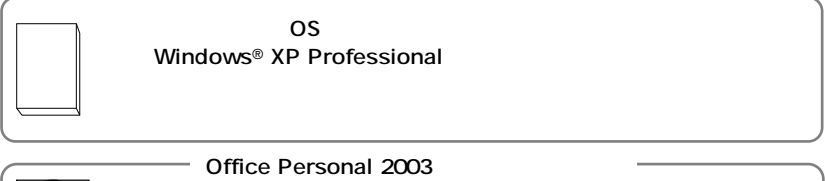

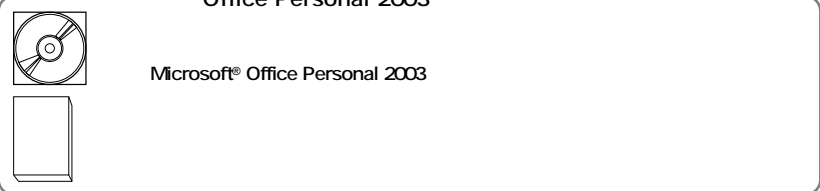

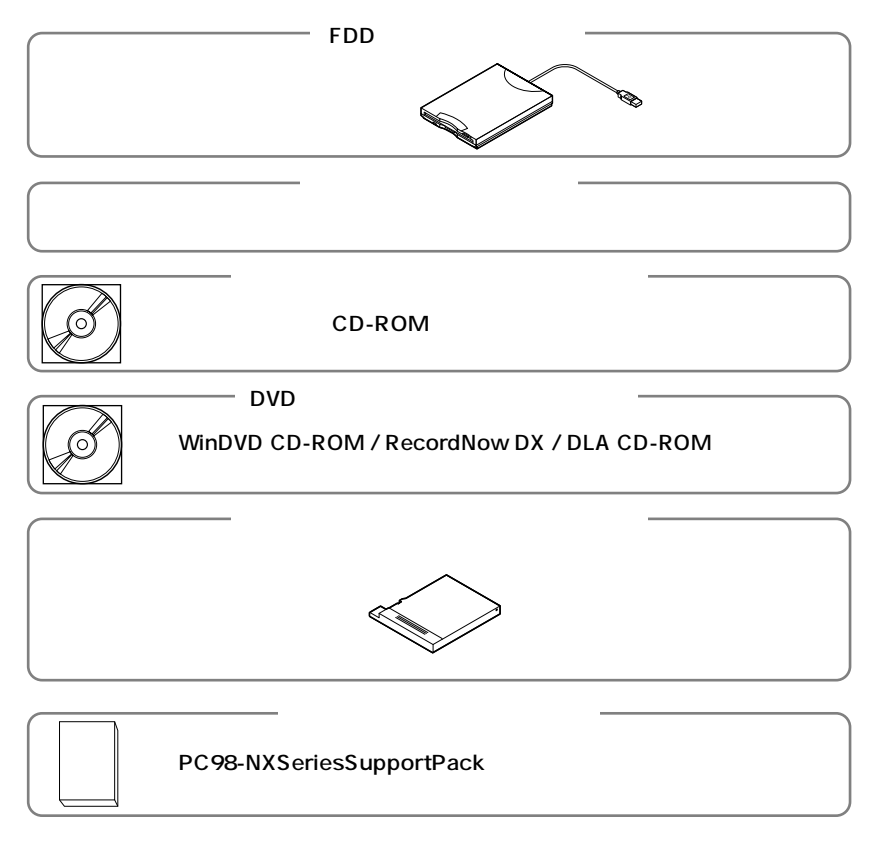

**2 本体にある型番、製造番号と保証書の型番、製造番号が一致していることを確認**

**PC-VY XXX…XX**

**次のページの 3 使用場所の決定」へ進んでください。**

<span id="page-8-0"></span>**3 使用場所の決定**

 $\overline{O}$ 

**◆温度5℃~35℃ 湿度20%~80%**

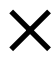

 $\overline{AC}$ 

aaaaaaaaaaaaaaaa **使用場所を決める**

**本機を移動するときは……**

**次のページの 4 添付品の接続」へ進んでください。**

<span id="page-10-0"></span>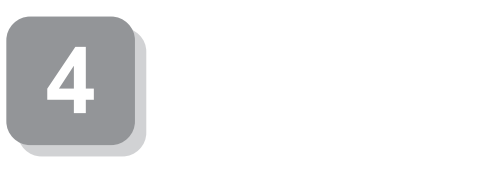

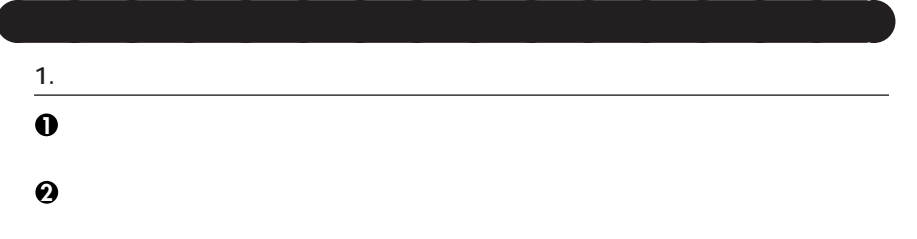

aaaaaaaaaaaaaaaa **接続するときの注意**

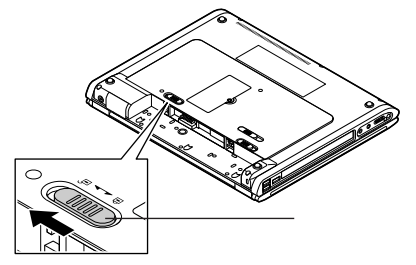

**本機にバッテリパックを取り付ける**

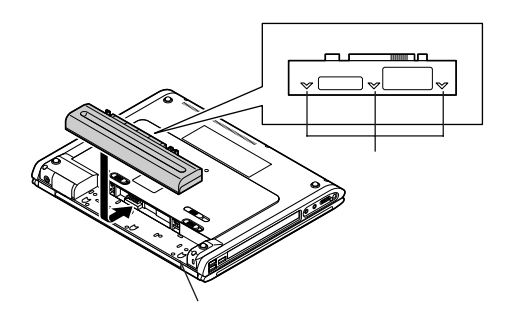

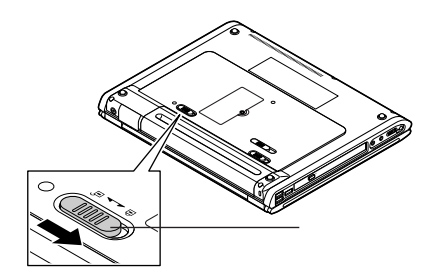

**2. ACアダプタを取り付ける**

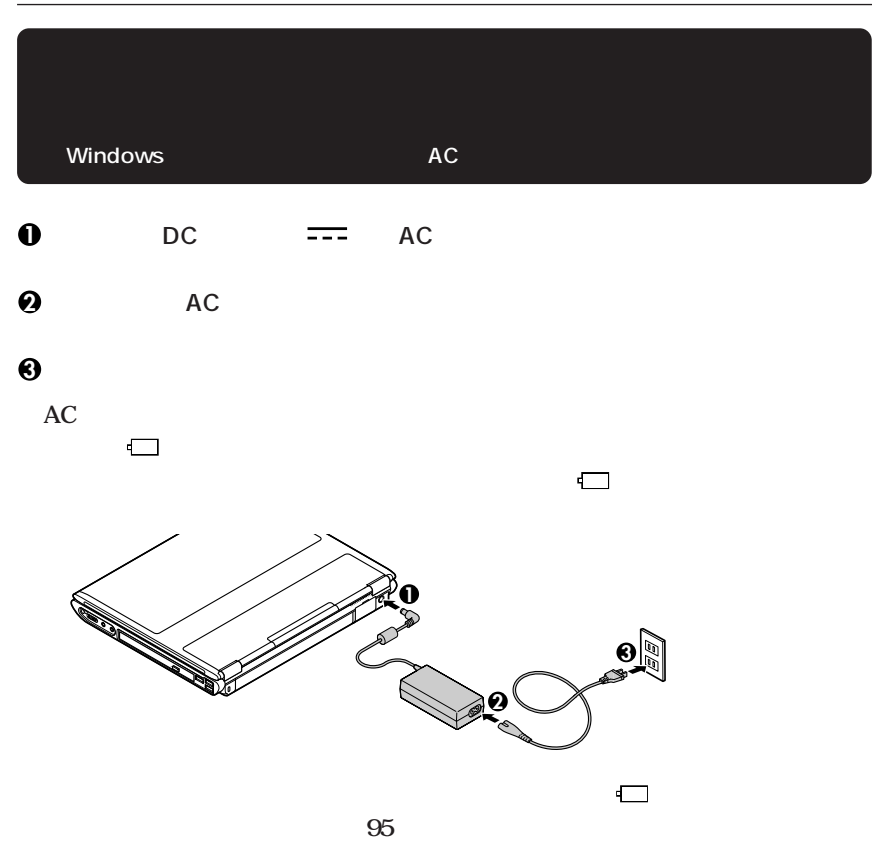

**4 バッテリイジェクトロックを矢印の方向にスライドさせ、バッテリパックをロッ**

<span id="page-12-0"></span>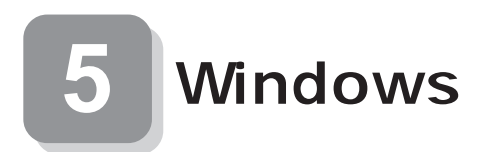

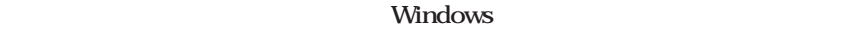

aaaaaaaaaaaaaaaa **セットアップをするときの注意**

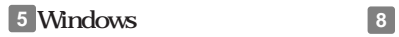

aaaaaaaaaaaaaaaa **セットアップを始める前の準備**

**P.16** 

**Windows** 

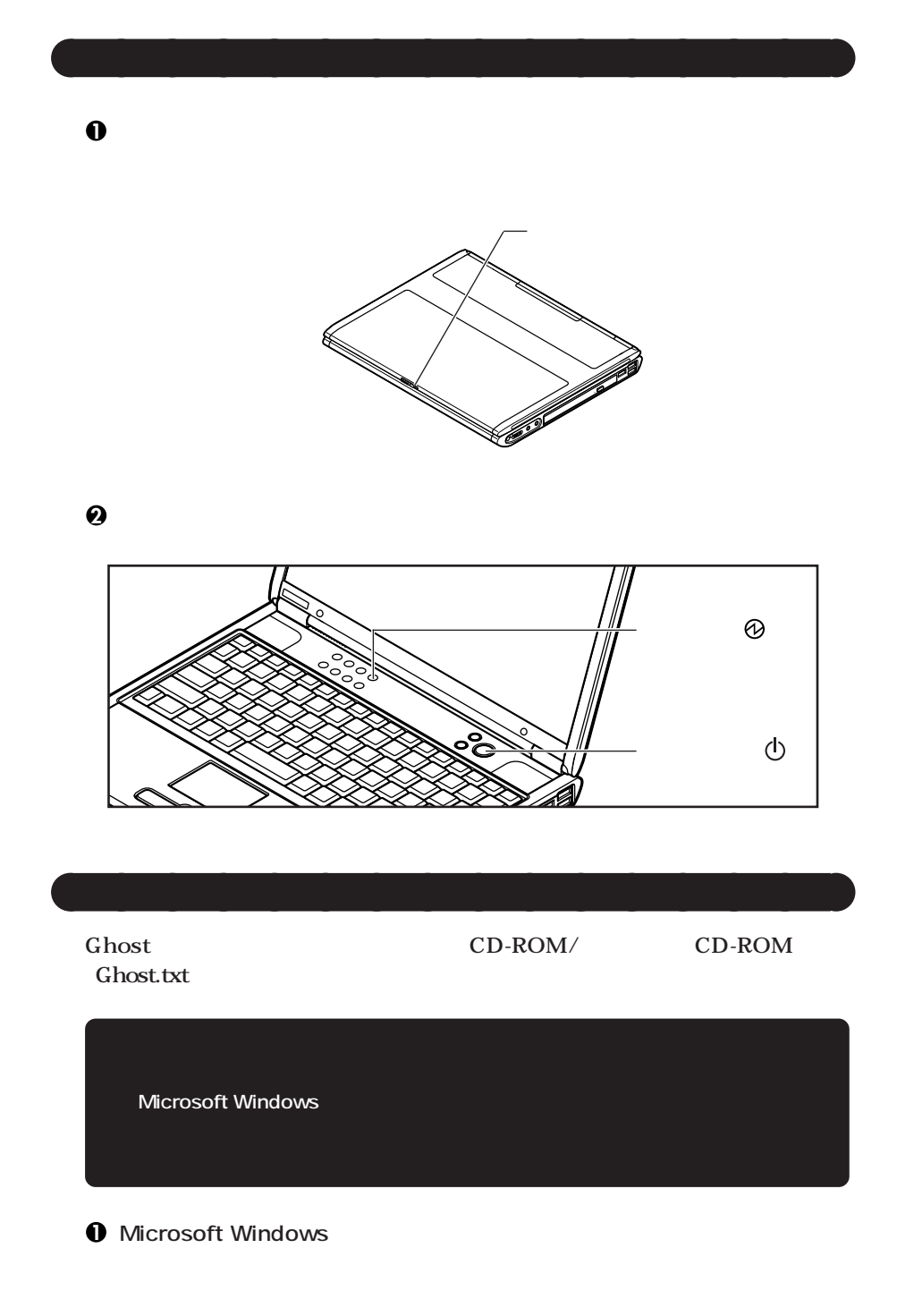

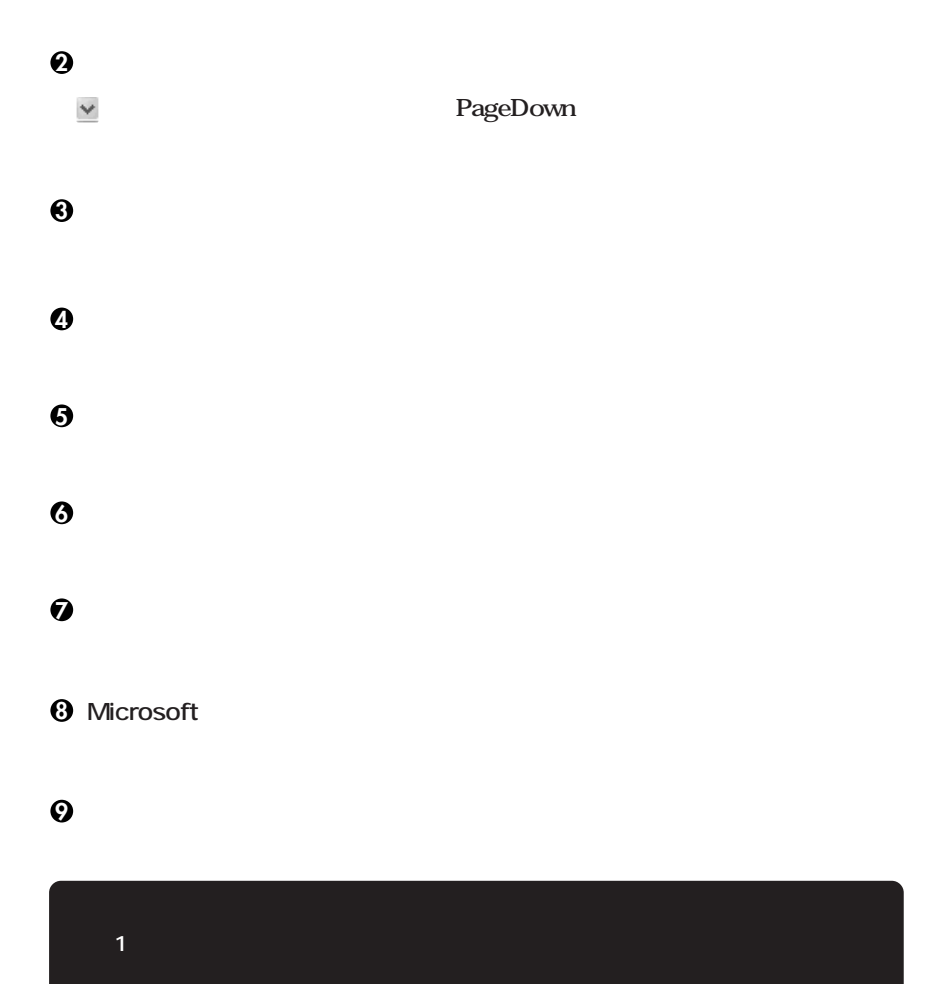

**「設定が完了しました」の画面が表示されたら、「完了」ボタンをクリック**

Windows XP Professional **P.16** 

![](_page_15_Picture_73.jpeg)

<span id="page-16-0"></span>![](_page_16_Picture_65.jpeg)

 $\overline{4}$ 

**次の 6 お客様登録」へ進んでください。 6 お客様登録**

![](_page_16_Figure_4.jpeg)

**次のページの 7 マニュアルの使用方法」へ進んでください。**

<span id="page-17-0"></span>![](_page_17_Picture_0.jpeg)

aaaaaaaaaaaaaaaa **マニュアルの使用方法**

**アプリケーションの概要と削除/追加、ハードディスクのメンテナンスをすると**

**本機に添付または「アプリケーションCD-ROM/マニュアルCD-ROM」に格納されて**

**VersaPro/VersaPro R P.19** The set of  $\mathbb{R}$  and  $\mathbb{R}$  are  $\mathbb{R}$  and  $\mathbb{R}$  are  $\mathbb{R}$  and  $\mathbb{R}$  are  $\mathbb{R}$  and  $\mathbb{R}$  are  $\mathbb{R}$  and  $\mathbb{R}$  are  $\mathbb{R}$  are  $\mathbb{R}$  and  $\mathbb{R}$  are  $\mathbb{R}$  and  $\mathbb{R}$  are  $\mathbb{R}$ 

CD-ROM/ CD-ROM VersaPro/VersaPro R

**Microsoft<sup>®</sup> Windows<sup>®</sup> XP Professional Windows** 

**BIOS** AT

 $\overline{\text{OS}}$ 

**C** Dependent 2003

LAN LAN **IEE802.11b** LAN **IEE802.11a/b/g LAN**   $NEC$ 

NEC 8

**Microsoft** Web Microsoft Press

**Microsoft** 

aaaaaaaaaaaaaaaa **電子マニュアルの使用方法**

**http://www.microsoft.com/japan/info/press/**

![](_page_18_Picture_126.jpeg)

**Windows** 

**http://nec8.com/**

 $\overline{P}$ C

**NEC PC http://pcm.mepros.com/**

**次のページの 8 使用する環境の設定と上手な使い方」へ進んでください。**

<span id="page-20-0"></span>**8 使用する環境の設定と上手な使い方**

**1. 最新の情報を読む VersaPro/VersaPro R** 2. Windows XP Service Pack **Service Pack 1 Service Pack1 Service Pack 1 3. Windows Update Windows Update Windows Windows Update Windows Windows Update** Mindows **Strate 4. Security スーパバイザ/ユーザパスワード、盗難防止用ロックなど 本機には、本機の不正使用を防止する機能(スーパバイザ/ユーザパスワード)**

 $PART1$ 

**1 Masty Data Backup**

![](_page_21_Picture_32.jpeg)

#### **6. 利用する添付アプリケーションの設定**

#### **McAfee VirusScan Online**

**McAfee VirusScan** Online CD-ROM/<sub>CD-ROM</sub> **McAfee VirusScan Online 場合があります。新種のウイルスに対応するため、ウイルス定義(DAT)ファイルを更新する インター・ションの概要ということになります。** 

**7.** <del>上手な使い方</del>

**FART4** 

![](_page_23_Picture_106.jpeg)

**初版 2004年 2月** ©NEC Corporation,NEC Personal Products, Ltd. 2004 **日本電気株式会社、NECパーソナルプロダクツ株式会社の許可なく複製、改変などを行うことはできません。** 853-810602-094-A

**このマニュアルは再生紙(古紙率100%)を使用しています。**

![](_page_23_Picture_3.jpeg)